# precisely

## Spectrum Technology Platform

Version 2020.1.0 S66

### Release Notes

This document contains information about Spectrum Technology Platform 2020.1.0 patch S66. You have access only to the modules you have licensed. To evaluate any other modules, contact your Precisely account executive for a trial license key.

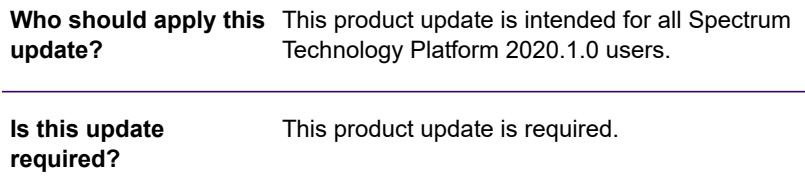

### Contents:

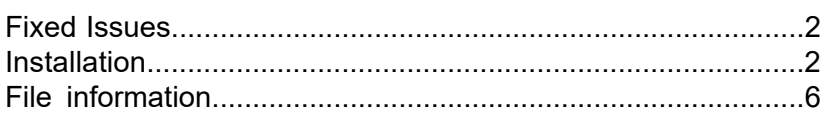

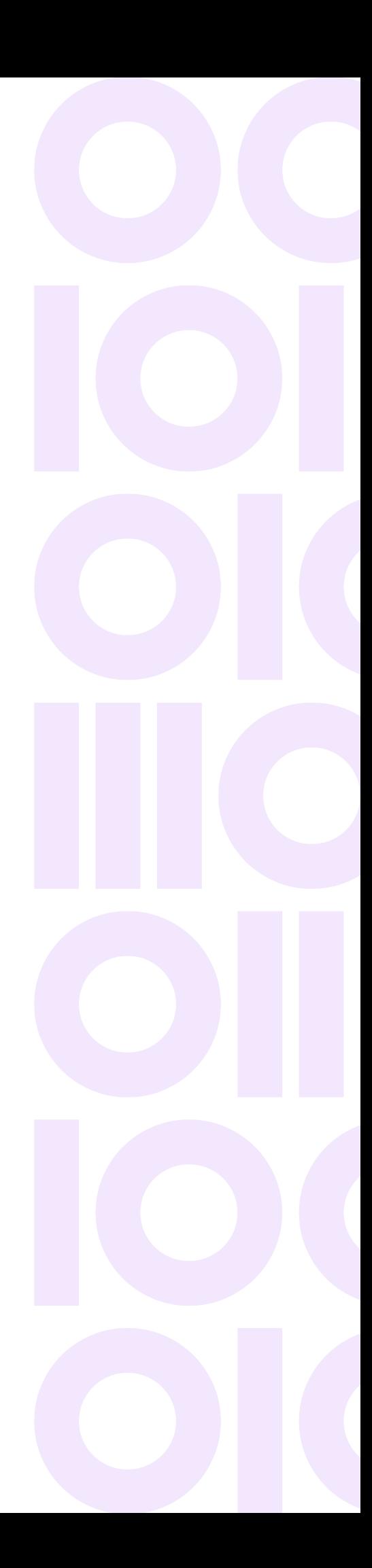

## <span id="page-1-0"></span>Fixed Issues

This product update contains software changes that fix the following issues in the Spectrum Technology Platform 2020.1.0:

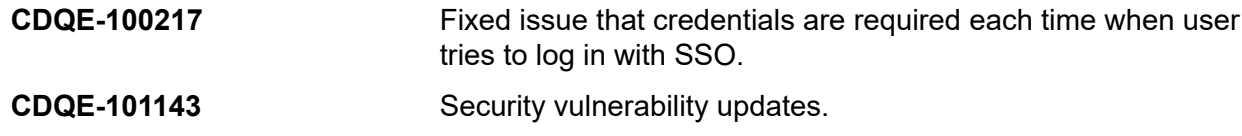

## <span id="page-1-1"></span>**Installation**

To install this product update you must have Spectrum Technology Platform 2020.1.0 installed.

**Important:** Before you install this product update, be sure that you have installed all previously released product updates for your modules and the platform. Unexpected issues may occur if you do not install product updates in the proper order. For a listing of product updates for each module and the platform, see the **Product Update [Summary](https://docs.precisely.com/docs/sftw/spectrum/ProductUpdateSummary/index.html)**.

### *Applying This Product Update to a Cluster*

To apply this product update to a cluster you must stop all the nodes in the cluster then install the product update to each node by following the instructions in these release notes. You can start each node after you update it.

**Warning:** You must stop the cluster before installing this patch. Failure to do so may result in data loss and your system may become unusable.

### *Applying This Product Update to a Distributed Configuration*

To apply this product update to a distributed configuration you must stop all repository instances and server instances of Spectrum Technology Platform. Extract the patch to a separate directory. For the repository instances, follow the steps that apply to the *SpectrumDirectory*/repository. For the server instances, follow the other steps that apply to the server.

**Warning:** You stop both repository and server instances before installing this patch. Failure to do so may result in data loss and your system may become unusable.

### Installing on Windows

Follow these steps to install the Spectrum Technology Platform 2020.1.0 S66 patch in a Windows configuration.

**Note:** In this procedure, *SpectrumDirectory* is the directory where the Spectrum Technology Platform server is installed (for example, C:\Program Files\Precisely\Spectrum).

1. Stop the Spectrum Technology Platform server.

To stop the server, right-click the Spectrum Technology Platform icon in the Windows system tray and click **Stop Spectrum**

2. Back up these folders and their contents to a different location:

```
SpectrumDirectory\index\lib
SpectrumDirectory\server\deploy
SpectrumDirectory\server\exports
SpectrumDirectory\server\lib
```
- 3. Delete Spectrum Technology Platform server files affected by the patch. For more information, see **Spectrum [Technology](#page-5-1) Platform Files** on page 6.
- 4. If the Spatial and Routing module is installed on the Spectrum Technology Platform server, back up and delete Spatial and Routing module files affected by the patch. For more information, see **Back up and delete Spatial and [Routing](#page-6-0) module files** on page 7.
- 5. Use the link in the release announcement to download the ZIP file containing the product update. You can also find links to software, release notes, and checksum values on the **2020.1.0 [Updates](https://docs.precisely.com/docs/sftw/spectrum/ProductUpdateSummary/ProductUpdateSummary/source/SummaryTable-2020.1.0.html)** page.
- 6. Extract the contents of the ZIP file to a temporary location.
- 7. Extract the contents of cdq20201s66.zip to the directory where the Spectrum Technology Platform server is installed (*SpectrumDirectory*). Choose to overwrite the existing files.
- 8. If the Spatial and Routing module is installed on the Spectrum Technology Platform server, copy files from the *SpectrumDirectory*\server\lib folder to module lib folders. For more information, see **Copy Spatial and [Routing](#page-6-1) module files** on page 7.
- 9. Start the Spectrum Technology Platform server.

To start the server, right-click the Spectrum Technology Platform icon in the Windows system tray and click **Start Spectrum**.

**Note:** You can configure the Spectrum Technology Platform session timeout interval by changing the value specified by

spectrum.sso.idp.maximumAuthenticationLifetime. This property is specified in the spectrum-config-sso-sts.properties file, which is located in *SpectrumDirectory*\server\conf\spring\security\. For more information, see **Manage AD FS session timeout [properties](https://docs.precisely.com/docs/sftw/spectrum/20.1/en/webhelp/AdministrationGuide-WebUI/index.html#AdministrationGuide/source/UsingLDAP/sso_manage_ADFSTimeoutProps.html)**.

- 10. On any machines that run Spectrum Enterprise Designer, delete *q1Assemblies* and reinstall Enterprise Designer.
	- a) Stop Spectrum Enterprise Designer.
	- b) Delete *WindowsTemporaryDirectory*\g1Assemblies.

The Windows temporary directory is one of the following:  $\text{\%TMP\%}, \text{\%USERPROFILE\%},$ or the Windows directory. Typically the path is C:\Users\*UserName*\AppData\Local\Temp\g1Assemblies.

- c) In Windows **Apps & features**, uninstall **Spectrum Enterprise Designer**.
- d) Open a Web browser and go to the address for the Spectrum Technology Platform: http://*servername*:*port*
- e) Click **Platform Client Tools** > **Desktop** > **Download Installer**.
- f) Run the downloaded  $Setup,exe$  file to install the updated Enterprise Designer.

### Installing on Linux

Follow these steps to install the Spectrum Technology Platform 2020.1.0 S66 patch in a Linux configuration.

**Note:** In this procedure, *SpectrumDirectory* is the directory where the Spectrum Technology Platform server is installed (for example, /home/user/myuser/Precisely/Spectrum).

- 1. Source the *SpectrumDirectory*/server/bin/setup script.
- 2. Run the *SpectrumDirectory*/server/bin/server.stop script to stop the Spectrum Technology Platform server.
- 3. Back up these folders and their contents to a different location:

```
SpectrumDirectory\index\lib
SpectrumDirectory\server\deploy
SpectrumDirectory\server\exports
SpectrumDirectory\server\lib
```
- 4. Delete Spectrum Technology Platform server files affected by the patch. For more information, see **Spectrum [Technology](#page-5-1) Platform Files** on page 6.
- 5. If the Spatial and Routing module is installed on the Spectrum Technology Platform server, back up and delete Spatial and Routing module files affected by the patch. For more information, see **Back up and delete Spatial and [Routing](#page-6-0) module files** on page 7.
- 6. Use the link in the release announcement to download the ZIP file containing the product update. You can also find links to software, release notes, and checksum values on the **2020.1.0 [Updates](https://docs.precisely.com/docs/sftw/spectrum/ProductUpdateSummary/ProductUpdateSummary/source/SummaryTable-2020.1.0.html)** page.
- 7. Extract the contents of the ZIP file to a temporary location.
- 8. FTP the cdq20201s66.tar.gz file in binary mode to a temporary directory on the Spectrum Technology Platform machine.
- 9. Change to the directory where the Spectrum Technology Platform server is installed (*SpectrumDirectory*).
- 10. Untar the file using this command:

```
tar -xvzf TemporaryDirectory/cdq20201s66.tar.gz
```
11. If the Spatial and Routing module is installed on the Spectrum Technology Platform server, copy files from the *SpectrumDirectory*/server/lib folder to module lib directories.

For more information, see **Copy Spatial and [Routing](#page-6-1) module files** on page 7.

12. Run the *SpectrumDirectory*/server/bin/server.start script to start the Spectrum Technology Platform server.

> **Note:** You can configure the Spectrum Technology Platform session timeout interval by changing the value specified by

> spectrum.sso.idp.maximumAuthenticationLifetime. This property is specified in the spectrum-config-sso-sts.properties file, which is located in *SpectrumDirectory*/server/conf/spring/security/. For more information, see **Manage AD FS session timeout [properties](https://docs.precisely.com/docs/sftw/spectrum/20.1/en/webhelp/AdministrationGuide-WebUI/index.html#AdministrationGuide/source/UsingLDAP/sso_manage_ADFSTimeoutProps.html)**.

- 13. On any machines that run Spectrum Enterprise Designer, delete glassemblies and reinstall Enterprise Designer.
	- a) Stop Spectrum Enterprise Designer.
	- b) Delete *WindowsTemporaryDirectory*\g1Assemblies. The Windows temporary directory is one of the following:  $\text{\%TMP\%}, \text{\%}$  TEMP $\text{\%}, \text{\%}$  USERPROFILE  $\text{\%},$ or the Windows directory. Typically the path is C:\Users\*UserName*\AppData\Local\Temp\g1Assemblies.
	- c) In Windows **Apps & features**, uninstall **Spectrum Enterprise Designer**.
	- d) Open a Web browser and go to the address for the Spectrum Technology Platform: http://*servername*:*port*
	- e) Click **Platform Client Tools** > **Desktop** > **Download Installer**.
	- f) Run the downloaded  $Setup$ .  $exe$  file to install the updated Enterprise Designer.

## <span id="page-5-0"></span>File information

### Server (all platforms)

This section lists files and directories on the Spectrum Technology Platform server that are replaced or updated by the patch.

All directories listed in this section are located in the *SpectrumDirectory* on the Spectrum Technology Platform server (for example, /home/user/myuser/Precisely/Spectrum on Linux or C:\Program Files\Precisely\Spectrum on Windows).

#### *Instructions*

Back up Spectrum Technology Platform program directories affected by the patch. For each directory, delete files or the directory as specified in the **Action** column:

- <span id="page-5-1"></span>• *Delete directory*—Delete the entire directory and its contents.
- *Delete files*—Delete files from the directory that are listed in the **File name** column.

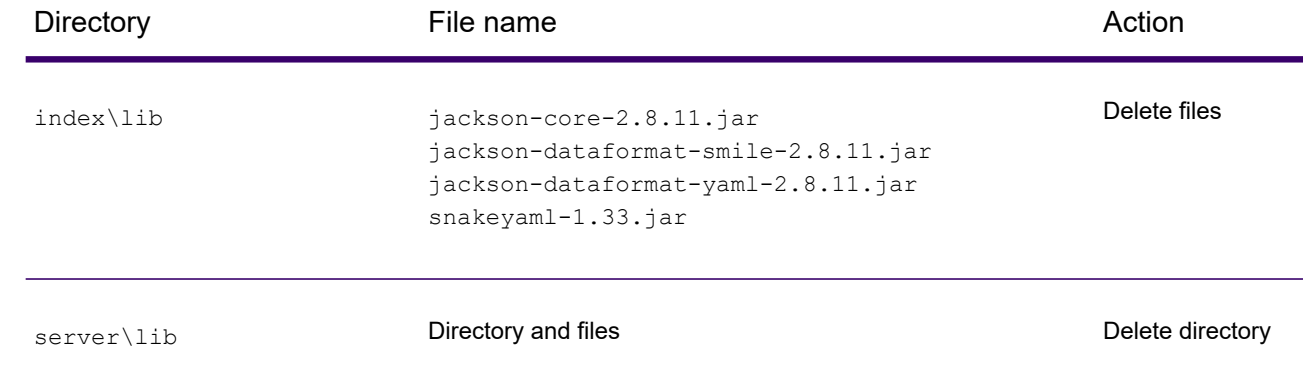

#### *Spectrum Technology Platform Files*

### Spatial and Routing module

This section describes actions performed on Spatial and Routing files affected by the patch.

<span id="page-6-0"></span>If the Spectrum and Routing module is installed on the server, you must back up and delete files before you install the patch. After you install the patch, you must copy *SpectrumDirectory*/server/lib files to the Spatial and Routing module lib directories.

#### *Back up and delete Spatial and Routing module files*

For each directory in the **Directory** column, back up and delete files listed in the **File name** column:

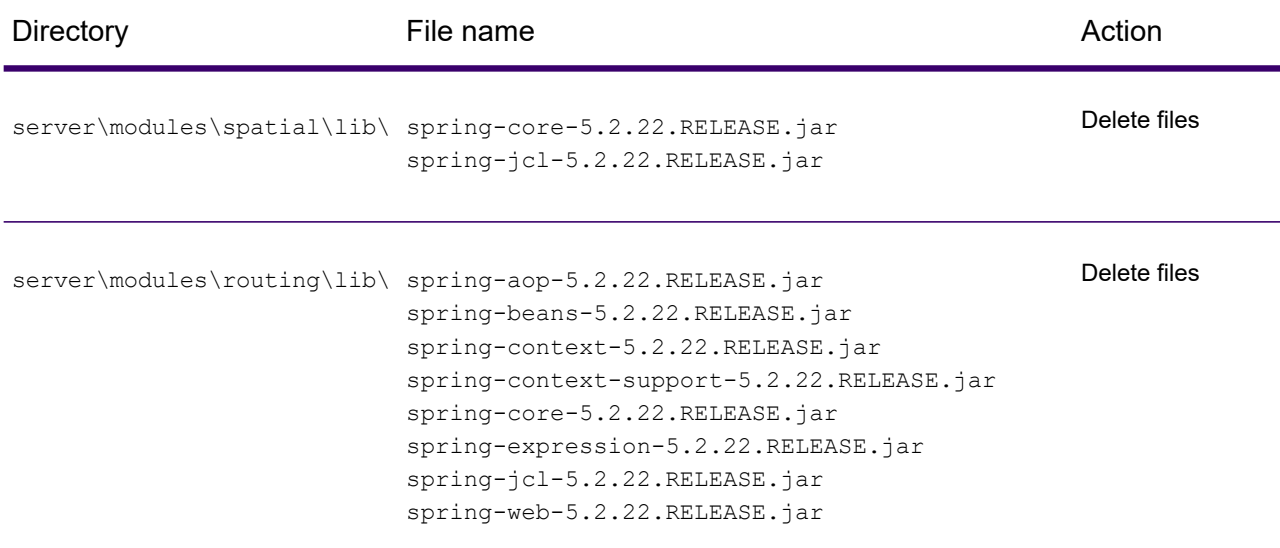

#### <span id="page-6-1"></span>*Copy Spatial and Routing module files*

Copy Spatial or Routing files listed in the **File name** column from the *SpectrumDirectory*\server\lib directory to the corresponding Spatial or Routing directory in the **Directory** column.

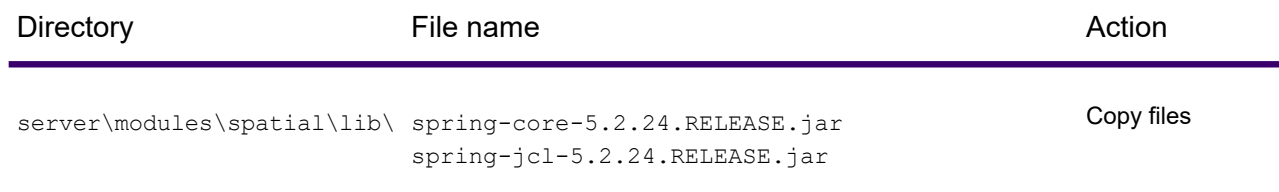

### Release Notes

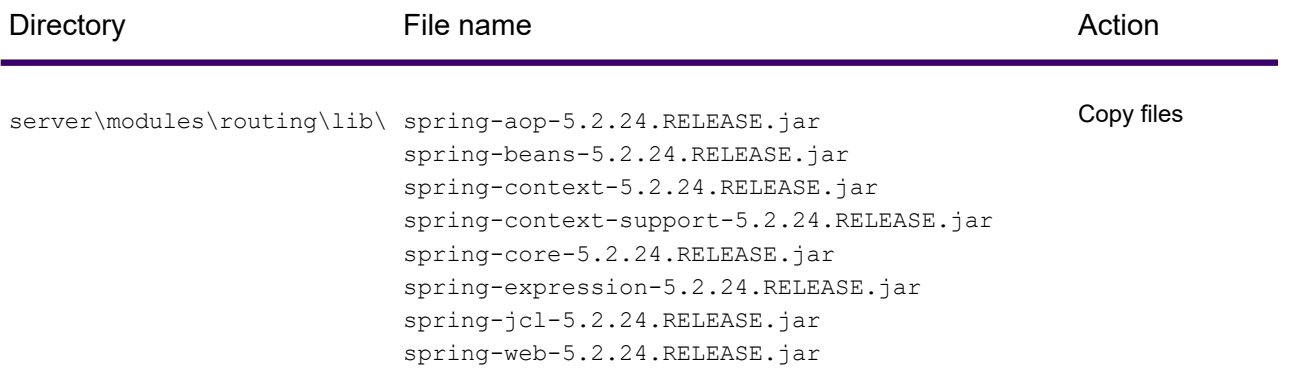

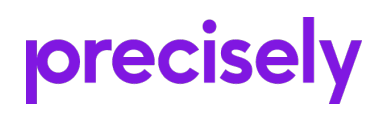

1700 District Ave Ste 300 Burlington, MA 01803-5231 USA

www.precisely.com

Copyright 2007, 2023 Precisely